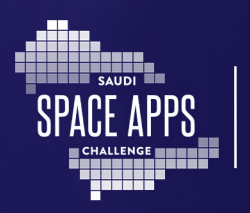

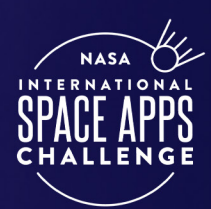

# هاكث j9-تطبيقات الفضاء فى السعودية2023

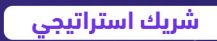

المنظم

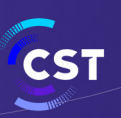

هيئة الاتصالات والفضاء والتقنية Communications, Space & **Technology Commission** 

شريك الابتكار

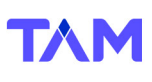

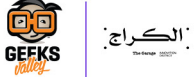

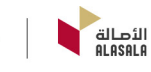

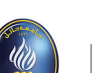

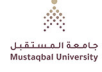

الشركناء

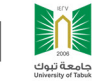

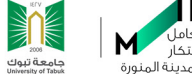

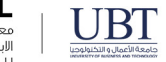

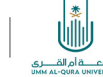

# **دليل تقديم المشروع**

اإلرشـادات وأفضـل الطـرق إلنشـاء صفحـة تقديـم المشـروع الخاصـة بـك وإرسـال مشـروعك بنجـاح.

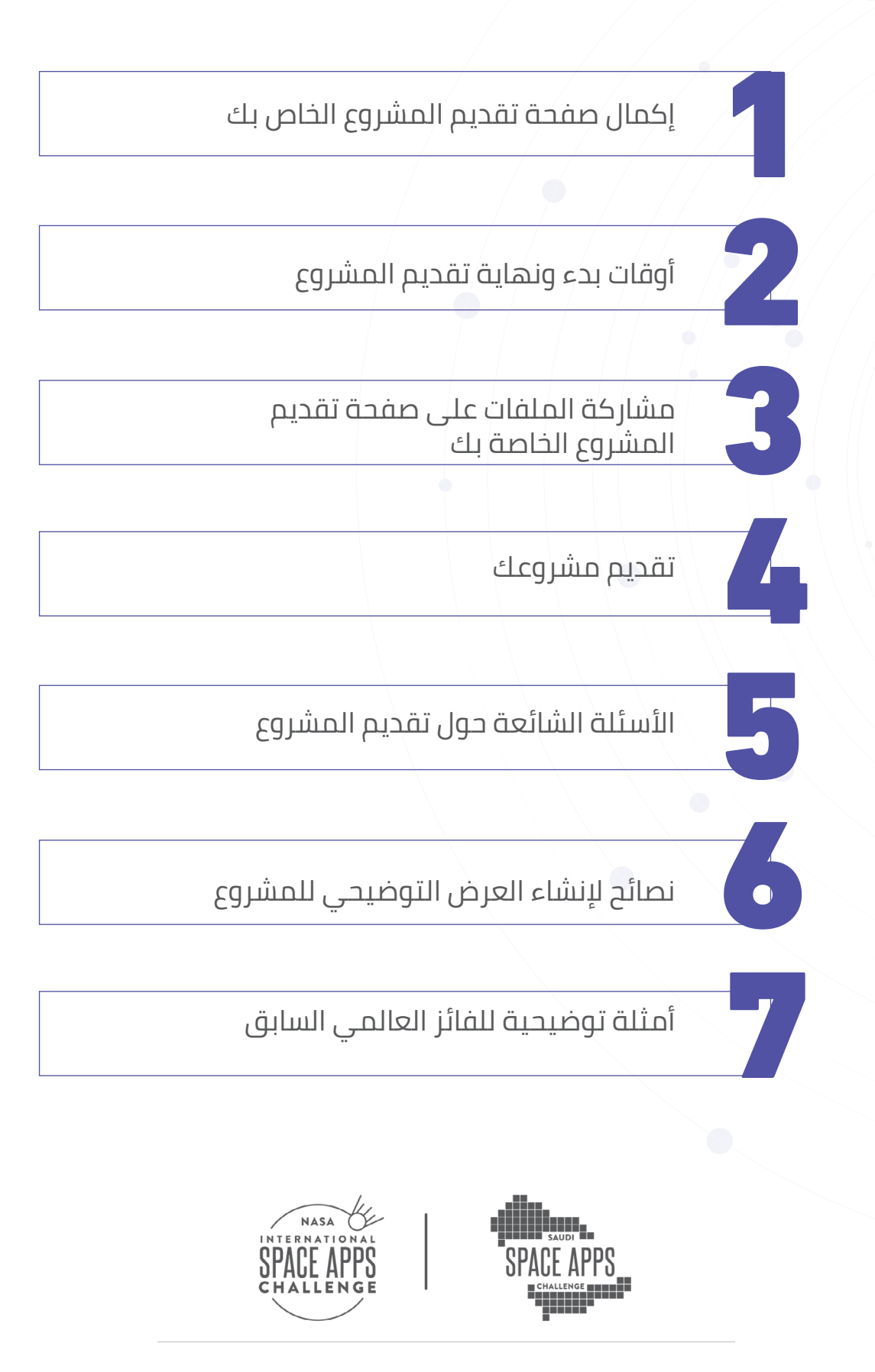

# **إكمال صفحة تقديم المشروع الخاص بك**

بمجـرد إنشـاء فريـق أو االنضمـام إليـه، سـتتمكن مـن تعديـل صفحـة تقديـم المشـروع الخاصــة بفريقــك. صفحــة تقديــم المشــروع هــي المــكان الــذي ســيقدم فيــه فريقــك ً كافـة التفاصيـل حـول مشـروعك. هـذه هـي أيضـا الصفحـة التـي سـيراجعها الحـكام. كلمـا زادت المعلومـات التـي تقدمهـا علـى هـذه الصفحـة، كان بإمـكان الحـكام تقييـم مشـاركتك بشـكل أفضـل!

ً يتـم إنشـاء صفحـة تقديـم المشـروع تلقائيا عنـد إنشـاء فريـق أو االنضمام إليـه. للوصول إلـى صفحـة تقديـم المشـروع الخاصـة بفريقـك، انقـر علـى أيقونـة ملفك الشـخصي في الجانـب العلـوي الأيسـر مـن قائمـة spaceappschallenge.org, ثـم انقـر علــي «فريقــي». بمجـرد وصولـك إلـى صفحـة فريقـك، سـترى عالمـة تبويـب بعنـوان »المشـروع« فـي الصــف العلوي.

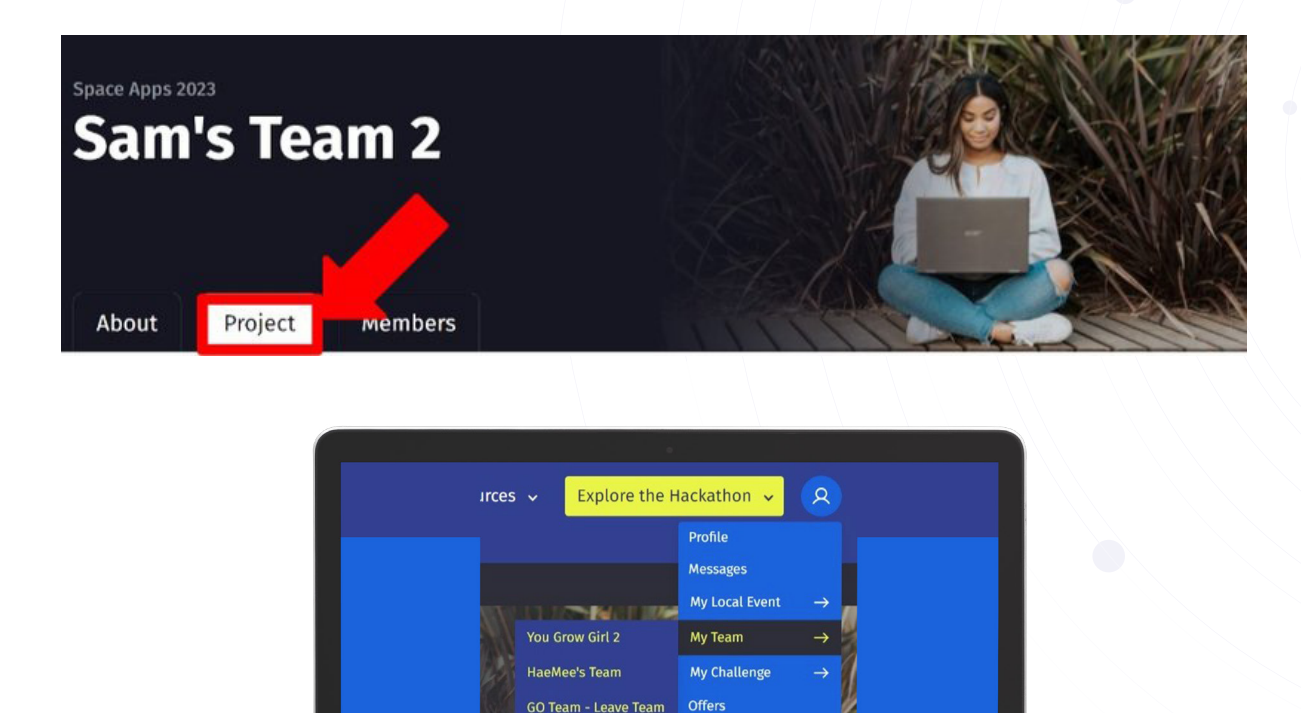

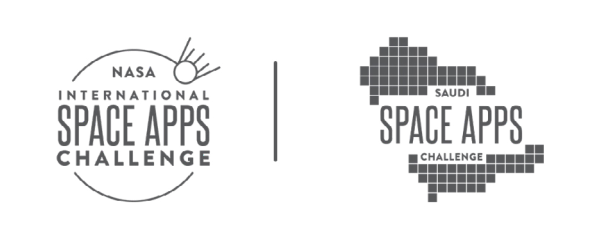

Sign Or

**Marie's Team** Sam's Team 2 **Daniela's Team Samuel's Test Team**  قــم بالتمريـر لأسـفَل الصفحــة وانقــر فــوق الــزر الأزرق «تعديـل التفاصيـل». لــن يظهــر زر «تحريـر المشـروع» إلا عندمـا يبـدأ الهاكاثـون فـي ٧ أكتوبـر السـاعة ٩ صباحًـا بالتوقيـت ا لمحلي .

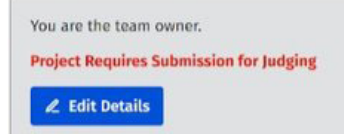

عندمــا تنقــر علــى »تعديــل التفاصيــل«، ســيتم نقلــك إلــى نمــوذج تقديــم المشــروع. اعمـل مـع فريقـك لتقديـم إجابـات للمتطلبـات الـواردة فـي النمـوذج. األسـئلة الدقيقـة الــواردة فــي نمــوذج تقديــم المشــروع والمبــادئ التوجيهيــة حــول كيفيــة اإلجابــة مذكــورة أدنــاه. جميــع حقــول **النمــوذج مطلوبــة** لتقديمهــا.

#### **اسم المشروع**

ماهو اسم مشروعك

#### **ملخص المشروع بشكل عام**

تقديم ملخص عام للمشروع. ماذا طورت؟ كيف «يحل» التحدي؟ لماذا هو مهم؟

#### **الرابط إلى العرض التوضيحي**

قــم بتقديــم عــرض توضيحـــي قصيــر («عــرض توضيحـــي») لمشــروعك, إمــا فـــي شــكل عــرض تقديمـــي بالشـــرائح (بحــد أقصـــي ۷ شـــرائح) أو عـــرض تقديمـــي بالفيديـــو (بحــد أقصــى ٣٠ ثانيــة). قــم بتحميــل «العــرض التوضيحـــي» الخــاص بــك إلـــي مـوقــع خارجــي )خدمــة اســتضافة ســحابية أو مســتودع رمــوز )مثــل YouTube وDrive Google وGitHub وDrive One وDropbox ومـا إلـى ذلـك( وقـم بتوفيـر رابـط يمكـن الوصـول إليـه بشـكل عـام. يجـب أال يتطلـب الرابـط الـذي تقدمـه كلمـة مـرور أو إذن أو تسـجيل للوصـول إلـى العـرض التوضيحـي لمشـروعك. راجـع قسـم »نصائـح إلنشـاء عـرض توضيحي للمشـروع« للحصـول علـى تفاصيـل إضافيـة.

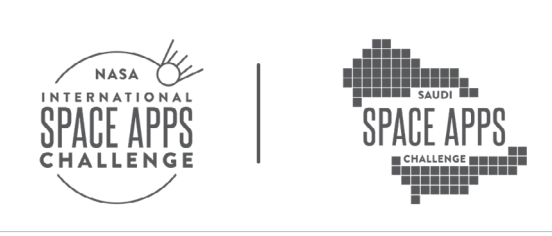

#### **الرابط للعرض النهائي**

قـم بتحميـل عرضـك النهائـي بالكامـل إلـى موقـع خارجـي )خدمـة اسـتضافة سـحابية أو مســتودع رمــوز، مثــل YouTube وDrive Google وGitHub وDrive One وDropbox ومــا إلـى ذلـك، إذا كان عرضـك يسـتخدم تعليمـات برمجيـة( وقـم بتوفيـر رابط يمكـن الوصول ً إليـه بشـكل عـام. يجـب أال يتطلـب الرابـط الـذي تقدمـه كلمـة مـرور أو إذنـا أو تسـجيًاًل للوصـول إلـى عرضـك النهائـي.

#### **الوصف التفصيلي للعرض**

تقديــم تفاصيــل إضافيــة حــول عرضــك. مــاذا يفعــل بالضبــط؟ كيــف يعمــل؟ مــا هــي فوائـده؟ مـاذا نأمـل أن تحقـق منـه؟ مـا األدوات أو لغـات الترميـز أو األجهـزة أو البرامـج التـي اسـتخدمتها لتطويـر عرضـك؟

#### **ناسا و تحدي تطبيقات الفضاء ناسا. بيانات شركاء وكالة الفضاء**

قم بتوفير تفاصيل محددة حول بيانات شركاء NASA وNASA Agency Space Challenge Apps Space التــي اســتخدمتها فــي عرضــك، أو كيــف اســتخدمتها، أو كيــف ألهمــت عرضــك.

**تذكــر: نرحــب باســتخدام أي بيانــات مفتوحــة فــي عرضــك**. ومــع ذلــك، لكــي تكــون مؤهـ ًا للحصـول علـى الجائـزة العالميـة، يجـب عليـك اسـتخدام البيانـات أو المـوارد مـن وكالـة ناسـا.

ً نشــجعك أيضــا بشــدة علــى اســتخدام البيانــات أو المــوارد مــن شــركاء وكالــة الفضــاء لتطبيقــات الفضــاء لعــام :2023 وكالــة الفضــاء األســترالية، وكالــة الفضــاء البرازيليــة، وكالــة الفضــاء الكنديــة، وكالــة الفضــاء األوروبيــة، منظمــة أبحــاث الفضــاء الهنديــة، وكالــة الفضــاء اإليطاليــة، وكالــة استكشــاف الفضــاء اليابانيــة، وكالــة الفضــاء المكســيكية, اللجنــة الوطنيــة للأنشــطة الفضائيــة فــي الأرجنتيــن, الوكالــة الوطنيــة لعلـوم الفضـاء فـي البحريـن، وكالـة الفضـاء الباراغـواي، وكالـة الفضـاء الوطنيـة فـي جنــوب أفريقيــا، وكالــة الفضــاء التركيــة.

#### **مراجع**

قــم بــإدراج جميــع البيانــات والمــوارد واألدوات المســتخدمة فــي مشــروعك. يجــب أن تتضمــن المــوارد أي كــود ونــص وصــور )حتــى لــو كانــت مفتوحــة المصــدر أو متاحــة

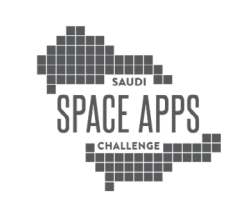

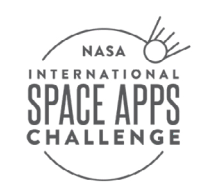

مجانًـا) اسـتخدمتها عنـد إنشـاء مشـروعك. إذا كنـت تسـتخدم أي مـواد محميـة بحقـوق الطبــع والنشــر، فتأكــد مــن حصولــك علــى إذن باســتخدامها.

#### **أدوات الذكاء االصطناعي**

هــل اســتخدمت أي أدوات وبرامــج للــذكاء االصطناعــي فــي إعــداد الحــل الخــاص بــك؟ إذا كانــت اإلجابــة بنعــم، فمــا هــي وكيــف اســتخدمتها؟ )لــن تؤثــر اإلجابــة علــى هــذا الســؤال علــى الحكــم علــى مشــروعك.(

ً احفــظ مشــروعك كثيــرا حتــى ال تفقــد عملــك! يمكنــك حفــظ عملــك عــدة مــرات كمــا تريـد قبـل نهايـة الهاكاثـون مـن خـال النقـر علـى زر »حفـظ التقـدم« األزرق فـي أسـفل الصفحـة.

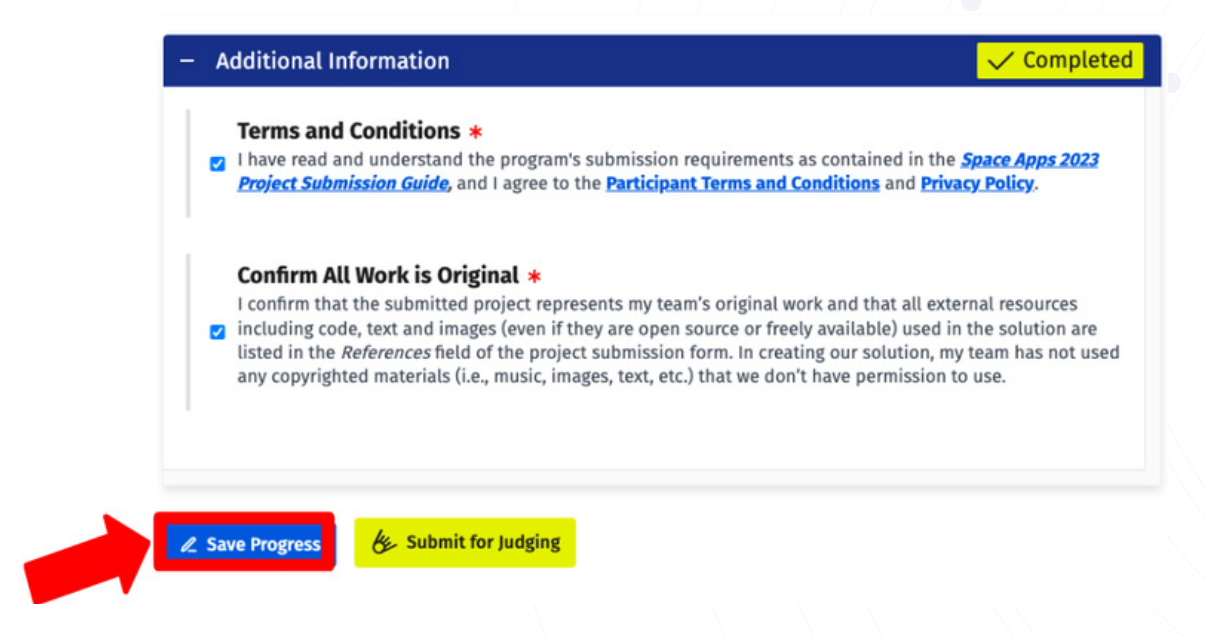

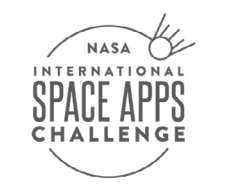

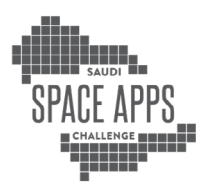

ً بمجــرد أن تصبــح مســتعدا لنشــر التغييــرات التــي أجريتهــا، انقــر فــوق الــزر »نشــر« الموجــود أعلــى الصفحــة. ســتكون تغييراتــك اآلن قابلــة للعــرض ألي شــخص يــزور صفحتــك.

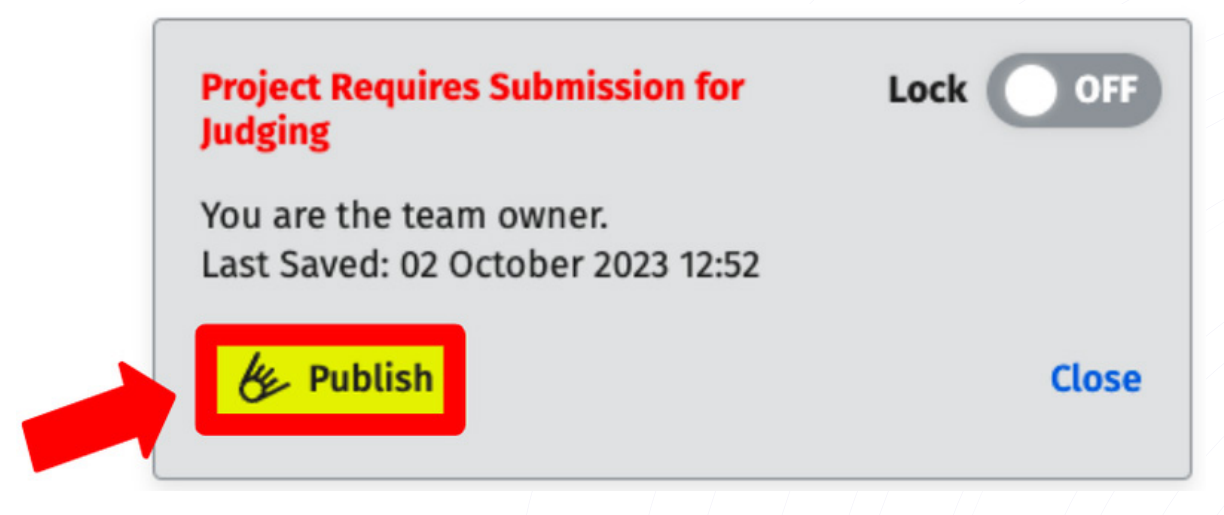

إذا كان لديــك العديــد مــن أعضــاء الفريــق الذيــن قــد يحاولــون تعديــل مشــروعك فــي نفـس الوقـت, فيمكنـك تبديـل التحريـر «اقفـال» إلــل «تشـغيل». سيسـمح هـذا لأعضاء الفريــق اآلخريــن بمعرفــة أنــك تجــري تغييــرات علــى عالمــة تبويــب المشــروع حتــى ال يحاولـوا إجـراء تعديـات فـي نفـس الوقـت. ومـع ذلـك، انتبـه إلـى أنـه ال يـزال بإمـكان عضـو آخـر فـي الفريـق إزالـة القفـل وإجـراء تغييـرات علـى المشـروع، والكتابـة فـوق أي تغييـرات لـم تنشـرها بعـد.

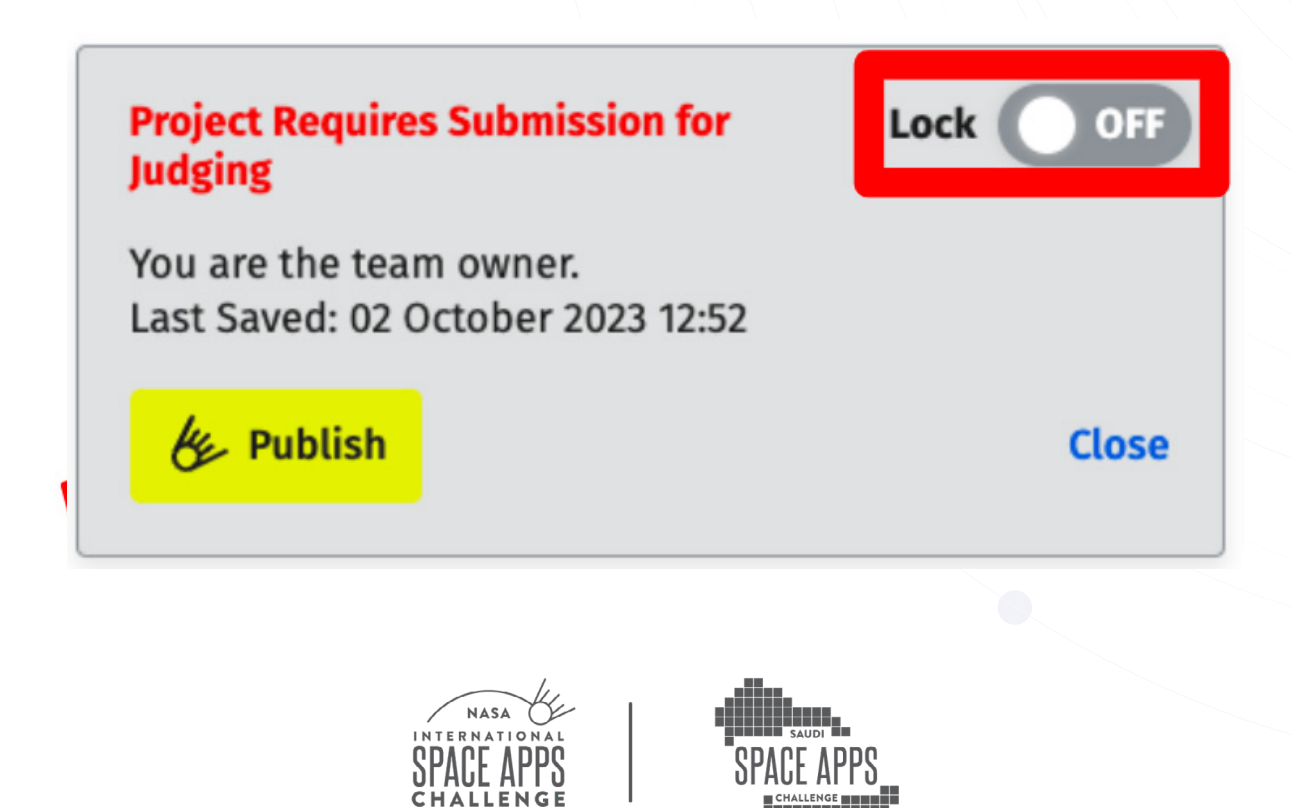

# **أوقات بدء ونهاية تقديم المشروع**

- يبـدأ تقديـم المشـروع يـوم السـبت 7 أكتوبـر السـاعة 9:00 ً صباحـا )بالتوقيـت المحلـي، وفقًـا للتوقيـتُ المحلــي للحـدثِ المحلــي الـذي تــم تسـجيل فريقــك فيــه). فــي ذلـك الوقـت، سـيتمكن فريقـك مـن تعديـل صفحـة المشـروع الخاصـة بفريقـك وإرسـال مشـروعك فـي عالمـة تبويـب المشـروع الخاصـة بفريقـك.
- ُيغلـق تقديـم المشـروع يـوم السـبت 7 أكتوبـر السـاعة 04:00 ً عصـرا بالتوقيـت المحلي، ً وفقـا للمنطقـة الزمنيـة للحـدث المحلـي الخـاص بمالـك الفريـق. االسـتثناء: إذا كان ً فريقــك مســجال ً فــي الحــدث العالمــي، فيجــب تقديــم مشــروعك وفقــا للتوقيــت المحلـي لمنطقـة إقامـة مالـك الفريـق.
- تحقـق مـع القائـد المحلـي الخـاص بـك إذا كانـت لديـك أسـئلة حـول الموعـد النهائي لجوائـز التحكيـم المحليـة والجوائـز المحليـة لحدثـك المحلي.

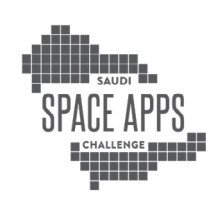

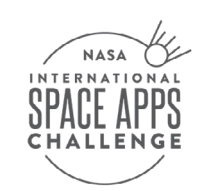

## **تقديم مشروعك**

ً بمجـرد أن تصبـح مسـتعدا إلرسـال مشـروعك، اتبـع الخطـوات التاليـة فـي صفحـة تقديـم المشروع:

 ضـع عالمـة و وافـق علـى »لقـد قـرأت وأفهـم متطلبـات تقديـم البرنامـج علـى النحـو الــوارد فــي دليــل تقديــم مشــروع Apps Space ،2023 وأوافــق علــى شــروط وأحــكام المشــارك وسياســة الخصوصيــة.« وافــق و ضــع عالمــة علــى المربــع الموجــود فــي صفحـة تقديـم المشـروع، »أؤكـد أن المشـروع المقـدم يمثـل العمـل األصلـي لفريقـي وأن جميــع المــوارد الخارجيــة بمــا فــي ذلــك التعليمــات البرمجيــة والنصــوص والصــور ً المسـتخدمة فـي المشـروع )حتـى لـو كانـت مفتوحـة المصـدر أو متاحـة مجانـا( مدرجـة فــي حقــل المراجــع فــي نمــوذج تقديــم المشــروع. فــي إنشــاء الحــل الخــاص بنــا، لــم يسـتخدم فريقـي أي مـواد محميـة بحقـوق الطبـع والنشـر )مثـل الموسـيقى والصـور والنصــوص ومــا إلــٰي ذلـَك) ليــس لدينــا إذن باســتخدامها. حــدد «إرســال للتحكيــم». إذا لـم تكـن قـد أكملـت جميـع األقسـام المطلوبـة فـي صفحـة المشـروع، فلـن يُ سـمح لـك بالمتابعــة.

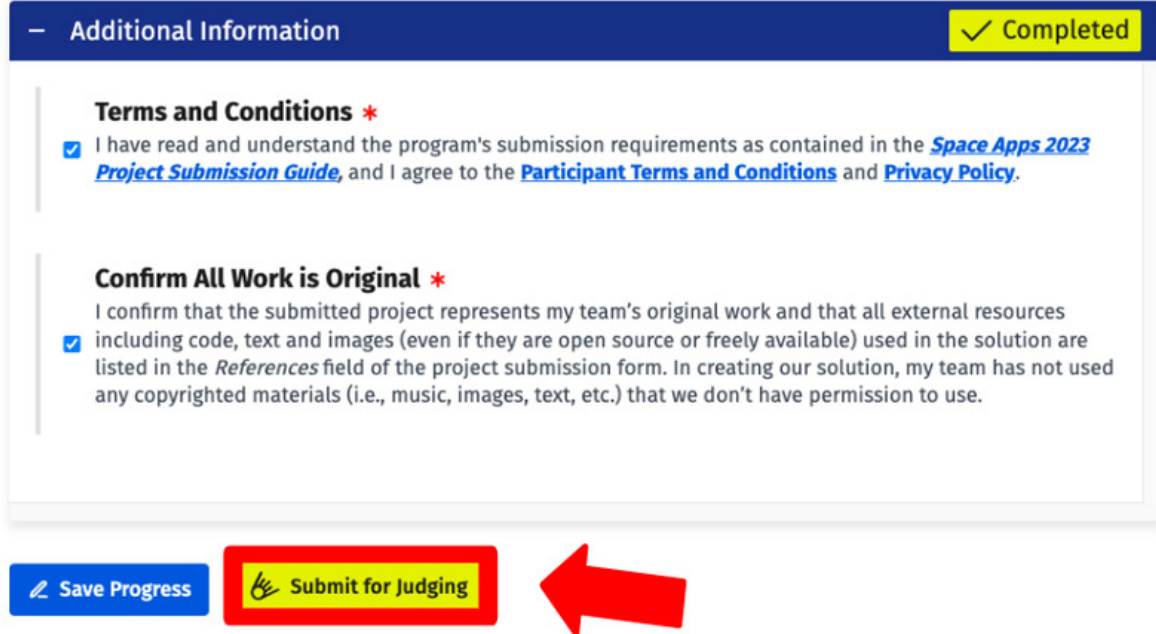

إذا تـم إرسـال مشـروعك بنجـاح، فسـوف يظهـر شـعار فـي أعلـى شاشـتك مـع رسـالة تأكيــد. يمكنــك تعديــل مشــروعك وإعــادة إرســاله عــدة مــرات كمــا تريــد حتــى نهايــة الهاكاثــون. ســيتم مراجعــة التقديــم األخيــر المحفــوظ فقــط مــن قبــل الحــكام.

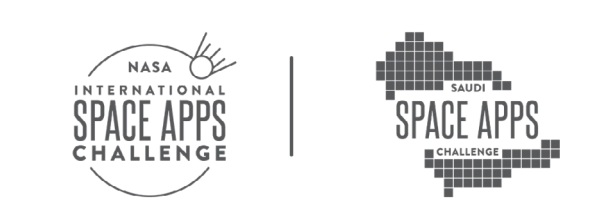

### **مشاركة الملفات على صفحة تقديم المشروع الخاصة بك**

يرجــى مالحظــة هــذه القيــود والتعليمــات الخاصــة بمشــاركة الملفــات علــى صفحــة المشــروع الخاصــة بــك:

تسـمح صفحــة المشـروع بتحميل أو نسـخ/لصق الصور (JPG, PNG, GIF حتــى ١٠ ميجابايت). ومـع ذلـك، فإنه ال يسـمح بتحميل مقاطـع الفيديو أو المسـتندات.

#### **لتحميل مقاطع فيديو أو مستندات، يرجى اتباع التعليمات التالية:**

قـم بتحميـل مقاطـع الفيديـو أو المسـتندات إلـى خدمة اسـتضافة سـحابية أو مسـتودع رمــوز )مثــل YouTube وDrive Google وGitHub وDrive One وDropbox ومــا إلــى ذلــك( مجهــز الســتضافة الوســائط، ثــم قــم بتوفيــر رابــط يمكــن الوصــول إليــه بشــكل عــام فــي إرســالك. بمعنــى آخــر، يجــب أال تتطلــب الروابــط التســجيل أو الحصــول علــى إذن للوصــول إليهــا.

ً تحتـوي هـذه المواقـع عـادة علـى خيـار »مشـاركة«، حيـث يمكنـك نسـخ عنـوان URL. قبــل القيــام بذلــك، تأكــد مــن أن خيــار المشــاركة يســمح بالوصــول العــام إلــى الملــف. تأكــد مــن اختبــار عنــوان URL مــع زمالئــك فــي الفريــق أو فــي نافــذة تصفــح خاصــة للتأكــد مــن قــدرة الحــكام علــى الوصــول إليــه.

سـواء قمـت باالرتبـاط بمجموعـة شـرائح Google، أو مقطع فيديـو علـى YouTube، أو أي شـيء آخـر، فهنـاك العديـد مـن الطـرق لدمـج العناصـر المرئيـة فـي تقديمـك النهائي.

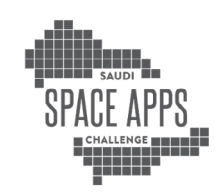

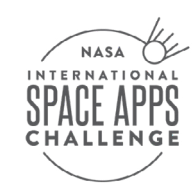

# **األسئلة الشائعة حول تقديم المشروع**

### **ما هي الحدود الزمنية لتقديم مشروعي؟**

يبــدأ الهاكاثــون يــوم الســبت V أكتوبــر الســاعة 9:۰۰ صباحًــا (بالتوقيــت المحلـــي، وفقًــا للتوقيــت المحلــي للحــدث المحلــي الــذي تــم تســجيل فريقــك فيــه( وينتهــي األحــد 8 أكتوبــر، الســاعة ١١:٥٩ مســاءً (بالتوقيــت المحلـــي، وفقًــا للتوقيــت المحلـــي) بالتوقيــت المحلــي للحــدث المحلــي الــذي تــم تســجيل فريقــك فيــه).

ً االسـتثناء: إذا كان فريقـك مسـجال ً فـي الحـدث العالمـي، فيجـب تقديـم مشـروعك وفقـا للتوقيـت المحلـي لعضـو الفريـق الـذي أنشـأ فريقك.

#### **مــا هــو الجــزء مــن عملــي الــذي تراجعــه لجنــة التحكيــم بمجــرد انتهــاء الهاكاثــون؟**

صفحـة تقديـم المشـروع هـي الصفحة التـي سـيراجعها الحـكام. كلمـا زادت المعلومات التــي تقدمهــا فــي هــذه الصفحــة، كلمــا تمكــن الحــكام مــن تقييــم عملــك بشــكل أفضـل.

نقتــرح عليــك أيضًــا مراجعــة قســـم «الأهليــة للتحكيــم العالمـــى» فــي دليــل التحكيــم والجوائــز عنــد إعــداد تقديــم مشــروعك.

إرشادات أهلية التحكيم العالمية

#### **هـل يمكننـي تحريـر صفحـة تقديـم المشـروع الخاصـة بـي في نفـس الوقت الـذي يقـوم فيـه عضـو آخـر بالفريق؟**

يرجـى مالحظـة أنـه ال يمكنـك تحريـر صفحـة تقديـم المشـروع الخاصـة بـك فـي نفـس الوقـت مـع عضـو آخـر فـي الفريـق. وذلـك لتجنـب فقـدان أي معلومـات جديـدة محتملة تمـت إضافتهـا إلـى صفحـة تقديـم المشـروع إذا كان هنـاك شـخصان سـيقومان بالتحرير فـي نفـس الوقـت.

#### **ما المحتوى الذي يمكنني تحميله على صفحة المشروع؟**

يمكـن تحميـل الصـور أو نسـخها ولصقهـا. يجـب تحميـل مقاطـع الفيديـو والمسـتندات إلــى خدمــة اســتضافة ســحابية أو مســتودع رمــوز )مثــل YouTube وDrive Google و

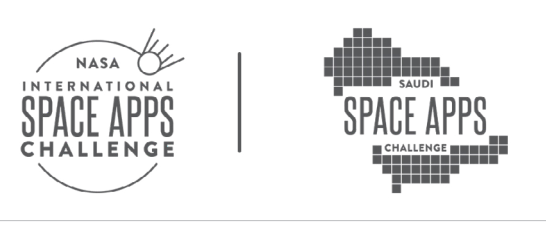

GitHub وDrive One وDropbox ومـا إلـى ذلـك( ثـم مشـاركتها عبـر رابـط يمكـن الوصـول إليـه بشـكل عـام. راجـع قسـم صفحـة »مشـاركة الملفـات مـع تقديـم مشـروعك« فـي هـذا الدليـل لمزيـد مـن التفاصيـل.

#### **ما الفرق بين المشروع النهائي والعرض التوضيحي للمشروع ؟**

يختلـف العـرض التوضيحـي عـن المشـروع النهائـي. علـى سـبيل المثـال، إذا قـام فريقك بإنشـاء موقـع ويـب أو لعبـة أو خوارزميـة، فهـذا هـو مشـروعك النهائـي. فـي المقابل، العـرض التوضيحـي هـو مقطـع فيديـو قصيـر أو مجموعـة شـرائح تشـرح كيفيـة عمـل موقـع الويـب أو اللعبـة أو الخوارزميـة وسـبب أهميتهـا. يجـب علـى كل فريـق توفيـر روابـط منفصلـة للمشـروع النهائـي والعـرض التوضيحـي.

### **ما هي الخيارات المتاحة لي لعرض عرضي التوضيحي؟**

يتوفــر للفــرق خيــار إنشــاء فيديــو أو عــرض تقديمــي مدتــه 30 ثانيــة )بحــد أقصــى 7 شــرائح). يرجــى مراجعــة قســم «نصائــح لإنشــاء عــرض توضيحــى للمشــروع» للحصــول علــى مزيــد مــن اإلرشــادات والنصائــح.

#### **هـل يتـم احتسـاب شـريحة العنـوان فـي إحـدى الشـرائح السـبع الموجـودة فـي العـرض التوضيحـي لمشـروعي؟**

نعم، يتم احتساب شريحة العنوان ضمن الحد األقصى البالغ 7 شرائح لعرض الشرائح.

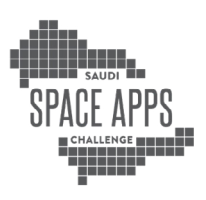

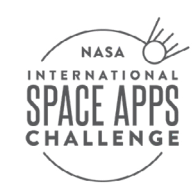

# **نصائح إلنشاء العرض التوضيحي للمشروع**

يجــب علــى جميــع الفــرق إنشــاء عــرض توضيحــي للمشــروع كجــزء مــن تقديــم ً مشـروعهم. العـرض التوضيحـي عبـارة عـن نظـرة عامـة مختصـرة جـدا عـن مشـروعك يتــم تقديمهـــا فـــى شـــكل فيديــو (حتـــى ٣٠ ثانيــة) أو شــرائح (حتـــى ٧ شــرائح). الغــرض مــن العــرض التوضيحــي هــو تزويــد الجمهــور (بمــا فـــي ذلــك الحــكام) بمـلخــص رفيــع المســتوى لمشــروعك باإلضافــة إلــى عــرض توضيحــي لمشــروعك النهائــي، بمــا فــي ذلــك أي برنامــج أو جهــاز قمــت بإنشــائه.

تذكـر أن صفحـة تقديـم المشـروع علـى موقـع Apps Space ال تسـمح بتحميـل مقاطـع الفيديـو أو المسـتندات. وبالتالـي، سـيحتاج فريقـك إلـى اسـتضافة العـرض التوضيحـي الخــاص بــك علــى موقــع خارجــي )مثــل خدمــة اســتضافة ســحابية أو مســتودع رمــوز )مثــل YouTube، وDrive Google، وGitHub، وDrive One، وDropbox، ومــا إلــى ذلــك( ثــم مشـاركة ملـف يمكـن الوصـول إليـه بشـكل عـام الرابـط فـي طلبـك. تذكـر اختبـار الرابـط الخـاص بـك للتأكـد مـن أنـه ال يُ طلـب مـن الزائريـن طلـب إذن أو تسـجيل!

ً الحــظ أيضــا متطلبــات اللغــة الخاصــة بالعــرض التوضيحــي. إذا اختــار فريقــك إنشــاء مقطـع فيديـو، فيمكنـك التحـدث بـأي لغـة؛ ومـع ذلـك، يجـب أن يتضمـن ترجمـة باللغـة اإلنجليزيـة. إذا قمـت بإنشـاء مجموعـة شـرائح للعـرض التوضيحـي الخـاص بـك، فيجـب أن تكـون مكتوبـة باللغـة اإلنجليزيـة.

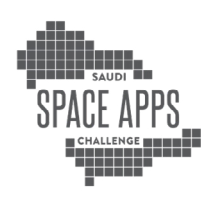

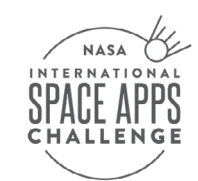

# **نصائح للعرض التوضيحي**

ً قــد يكــون مــن المفيــد التفكيــر فــي العــرض التوضيحــي باعتبــاره »عرض ً ــا تقديميــا« ألنـه أفضـل فرصـة لـك إلقنـاع جمهـورك بسـبب أهميـة مشـروعك ولمـاذا يجـب عليهـم ً النظـر عـن كثـب فـي جميـع التفاصيـل التـي قدمتهـا علـى صفحـة مشـروعك. غالبـا مـا يكـون الجـزء األول مـن تقديـم مشـروعك هـو الـذي تتـم مراجعتـه بواسـطة الحـكام. ال تنتظـر حتـى الثانيـة األخيـرة لبـدء العمـل علـى العـرض التوضيحـي الخـاص بـك. ناقـش مــع فريقــك: هــل ســتقوم بإنشــاء مقطــع فيديــو أو مجموعــة شــرائح؟ مــا المهــارات والأدوات التــِي تحتاجهــا؟

فكـر فـي تكليـف أحـد أعضـاء الفريـق بتولـي مسـؤولية العـرض التوضيحـي، وفكـر في تعييـن زمـاء فـي الفريـق يتمتعـون بمهـارات سـرد القصـص والتصميـم والتواصل. أثنـاء الهاكاثـون، حـدد الوقـت المناسـب إلنشـاء العـرض التوضيحـي وفكـر فـي السـؤال، »مـا هـي القصـة التـي يريـد فريقـي أن يرويهـا؟«

سـواء كنـت تقـوم بإنشـاء مقطـع فيديـو أو عـرض شـرائح، قـم بمراجعـة الرسـم الـذي يحمــل عنــوان »30 ثانيــة مــن المجــد«، والــذي تمــت مشــاركته أدنــاه، للحصــول علــى نصائــح حــول نــوع المعلومــات التــي يجــب تغطيتهــا. إذا كنــت تقــوم بإنشــاء مقطــع ً فيديــو، فــإن هــذا المســتند يوفــر أيضــا إرشــادات حــول كيفيــة اســتخدام الــ 30 ثانيــة الخاصــة بــك بحكمــة.

إذا كنـت تقـوم بإنشـاء مجموعـة شـرائح، فاختـر قالـب شـريحة بحجـم خـط قابـل للقـراءة، ً وحـدد عـدد الكلمـات فـي كل شـريحة عندمـا يكـون ذلـك ممكنـا.

بغـض النظـر عـن التنسـيق الـذي تختـاره، قـم بتضميـن صـور قويـة. هـل هنـاك صـور أو مقاطـع فيديـو أو رسـوم بيانيـة يمكـن أن تسـاعدك فـي روايـة قصتـك؟ إذا قمـت ببنـاء نمـوذج أولـي، هـل يمكنـك تقديـم برنامـج تعليمـي لتوضـح لجمهـورك كيـف يعمـل؟ ضــع فــي اعتبــارك المعاييــر التــي يســتخدمها الحــكام عنــد تقييــم المشــاريع: التأثيــر، واإلبــداع، والصالحيــة، والمالءمــة، والعــرض. تــم توضيــح هــذه الفئــات بمزيــد مــن التفاصيـــــــل فــــــــي دليـــــل التحـكيــــم والجـوائــــز لتطبيقــــات A·۲۳ Space Apps. ال تتجـاوز حـدك. سـيتوقف الحـكام عـن مراجعـة العـروض التوضيحيـة بمجـرد وصولهـم

إلـى 30 ثانيـة )للفيديـو( أو 7 شـرائح )لمجموعـة الشـرائح(.

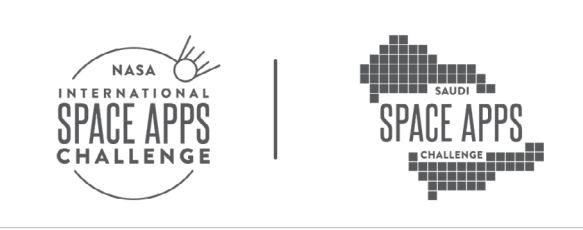

### **نصائح للعرض التوضيحي**

قــد يكــون مــن المفيــد التفكيــر فــي العــرض التوضيحــي باعتبــاره «عرضًــا تقديميًــا» ألنـه أفضـل فرصـة لـك إلقنـاع جمهـورك بسـبب أهميـة مشـروعك ولمـاذا يجـب عليهـم ً النظـر عـن كثـب فـي جميـع التفاصيـل التـي قدمتهـا علـى صفحـة مشـروعك. غالبـا مـا يكـون الجـزء األول مـن تقديـم مشـروعك هـو الـذي تتـم مراجعتـه بواسـطة الحـكام. ال تنتظـر حتـى الثانيـة األخيـرة لبـدء العمـل علـى العـرض التوضيحـي الخـاص بـك. ناقـش مــع فريقــك: هــل ســتقوم بإنشــاء مقطــع فيديــو أو مجموعــة شــرائح؟ مــا المهــارات والأدوات التـي تحتاجهـا؟

فكـر فـي تكليـف أحـد أعضـاء الفريـق بتولـي مسـؤولية العـرض التوضيحـي، وفكـر في تعييـن زمـاء فـي الفريـق يتمتعـون بمهـارات سـرد القصـص والتصميـم والتواصل. أثنـاء الهاكاثـون، حـدد الوقـت المناسـب إلنشـاء العـرض التوضيحـي وفكـر فـي السـؤال، »مـا هـي القصـة التـي يريـد فريقـي أن يرويهـا؟«

سـواء كنـت تقـوم بإنشـاء مقطـع فيديـو أو عـرض شـرائح، قـم بمراجعـة الرسـم الـذي يحمــل عنــوان »30 ثانيــة مــن المجــد«، والــذي تمــت مشــاركته أدنــاه، للحصــول علــى نصائــح حــول نــوع المعلومــات التــي يجــب تغطيتهــا. إذا كنــت تقــوم بإنشــاء مقطــع ً فيديــو، فــإن هــذا المســتند يوفــر أيضــا إرشــادات حــول كيفيــة اســتخدام الــ 30 ثانيــة الخاصــة بــك بحكمــة.

إذا كنـت تقـوم بإنشـاء مجموعـة شـرائح، فاختـر قالـب شـريحة بحجـم خـط قابـل للقـراءة، ً وحـدد عـدد الكلمـات فـي كل شـريحة عندمـا يكـون ذلـك ممكنـا.

بغـض النظـر عـن التنسـيق الـذي تختـاره، قـم بتضميـن صـور قويـة. هـل هنـاك صـور أو مقاطـع فيديـو أو رسـوم بيانيـة يمكـن أن تسـاعدك فـي روايـة قصتـك؟ إذا قمـت ببنـاء نمـوذج أولـي، هـل يمكنـك تقديـم برنامـج تعليمـي لتوضـح لجمهـورك كيـف يعمـل؟ ضــع فــي اعتبــارك المعاييــر التــي يســتخدمها الحــكام عنــد تقييــم المشــاريع: التأثيــر، واإلبــداع، والصالحيــة، والمالءمــة، والعــرض. تــم توضيــح هــذه الفئــات بمزيــد مــن التفاصيـــــــل فــــــــي دليـــــل التحـكيــــم والجـوائــــز لتطبيقــــات A·۲۳ Space Apps. ال تتجـاوز حـدك. سـيتوقف الحـكام عـن مراجعـة العـروض التوضيحيـة بمجـرد وصولهـم

إلـى 30 ثانيـة )للفيديـو( أو 7 شـرائح )لمجموعـة الشـرائح(.

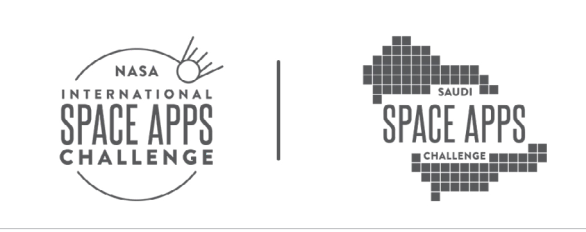

### **نصائح لتقديم العرض التوضيحي للفيديو**

الخيـار الأول لعـرض مشـروعك التجريبــي هــو عـرض فيديــو (لا يزيـد عـن ٣٠ ثانيــة). يقــدم الرسـم أدنـاه نصائـح إلنشـاء عـرض فيديـو مقنـع.

#### **ثواني المجد**

#### نموذج تقديم فيديو مشروع تحدي تطبيقات الفضاء الدولية التابع لناسا

تـم تصميـم هـذا الدليـل لضمـان حصـول عملـك الجيـد علـى االهتمـام الـذي يسـتحقه. يجـب أن يكـون هدفـك هـو إيصـال أهميـة الحـل الخـاص بـك ومالءمتـه بسـرعة لشـخص ليـس لديـه معرفـة أو خلفيـة تقنيـة أو معرفـة سـابقة بالحـل الخـاص بـك.

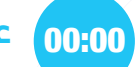

#### **عرف بنفسك ما اسمك واسم فريقك؟**

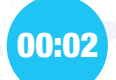

#### **دلنـا إلـى مـا هـو التحـدي الـذي تواجهـه تطبيقـات الفضـاء الدوليـة التابعـة لناسـا والـذي سـيعالجه الحـل الخـاص بـك؟**

 ما الذي ألهم فريقك الختيار هذا التحدي؟

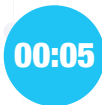

#### **قـم بتسـمية الحـل الخـاص بـك - قـم بإختيـار عنـوان وشـعار لمشـروعك لجـذب انتبـاه جمهورك**

- ما المشكلة التي يحلها؟
- ماذا يستفيد الناس؟ أين هي الفرصة؟

#### **صف فكرتك – كيف تعمل؟** 00:10

- عرض الصور أو النموذج الأولى (مشاركة الشاشة اختيارية)  $\sim$ 
	- وصف تجربة المستخدمين
- كيــف أدى اســتخدام البيانــات المقدمــة مــن ناســا أو مــن الــوكاالت ً الفضائيــة العشــر الشــريكة إلــى جعــل الحــل الخــاص بــك ممكنــا؟

#### **نظر إلى المستقبل - ارسم صورة** 00:20

- ماذا ستغير فكرتك؟
- ابهر جمهورك بما يمكن أن تصنعه فكرتك.
- ما الذي يمكن أن يقدمه الحل الذي تقدمه للناس، للعالم وخارج العالم؟

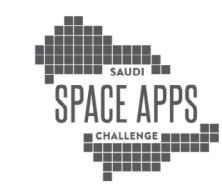

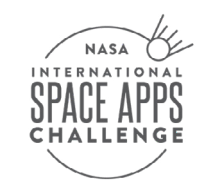

### **نصائح لتقديم العرض التوضيحي للشرائح**

الخيــار الثانــي لمشــروعك »العــرض التوضيحــي« هــو مجموعــة شــرائح مكونــة مــن 7 شــرائح كحــد أقصــى. ســيتم احتســاب شــريحة العنــوان ضمــن الحــد األقصــى البالــغ 7 ً شــرائح. إلنشــاء مجموعــة شــرائح جذابــة، قــم أوال بإلقــاء نظــرة علــى الرســم أعــاه )تنطبــق العديــد مــن هــذه النصائــح عليــك!( إليــك بعــض النصائــح اإلضافيــة:

- اختـر قالـب شـريحة بحجـم خـط قابـل للقـراءة، وحـدد عـدد الكلمـات فـي كل شـريحة عندمـا يكـون ذلـك ممكنًـا.
- قــم بتضميــن صــور مرئيــة قويــة للمســاعدة فــي ســرد قصــة مشــروعك. يجــب أن تكــون صــورك المرئيــة:

**عرض صورة للمشروع**

**وصف تجربة المستخدم**

- قـم بتضميـن كيـف تجعـل البيانـات المفتوحـة والتكنولوجيـا لوكالـة الفضـاء الحـل ً ممكنـا
	- تأكد من أن محتوى الشرائح الخاصة بك يتناول ما يلي:

**اسم الفريق أسماء أعضاء الفريق التحدي الذي اختاره فريقك**

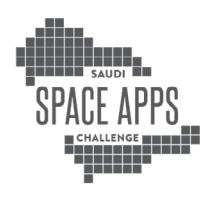

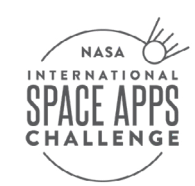

### **أمثلة توضيحية للفائز العالمي السابق**

- احصــل علــى اإللهــام مــن هــذه العــروض التوضيحيــة االســتثنائية مــن عمليــات تقديـم مشـروع Apps Space السـابقة. )قـم بالتمريـر إلـى قسـم العـرض التوضيحـي فــي صفحــة المشــروع الخاصــة بــكل فريــق وانقــر علــي الرابــط.)
- v( شرائح ) Space Apps 2022 team, <u>Mars 3D Home</u>
- Space Apps 2022 team, tAMing particles (√ شرائح Space Apps 2022 team
- Space Apps 2022 team, [Starflock](https://2022.spaceappschallenge.org/challenges/2022-challenges/take-flight/teams/starflock-3/project) (دشرائح الكركاء Gpace Apps 2022 team
- Space Apps 2022 team, Earth, Wind, and Flare (لاشرائح V)
- (V شرائح) ?Space Apps 2022 team, What (V
- Space Apps 2022 team, Team Diamonds (ڤيديو مدته ٣٠ ثانية)
- Space Apps 2022 team, <u>[Selene](https://2022.spaceappschallenge.org/challenges/2022-challenges/moonquake-map/teams/selene-5/project)</u> (ڤيديو مدته ٣٠ ثانية)
- Space Apps 2022 team, <u>Brute Force</u> (ڤيديو مدته ٣٠ فانية)
- Space Apps 2022 team, Standard NCTU CS Student (ڤيديو مدته٣٠ ثانية)
- ة Space Apps 2022 team, <u>MIMBI</u> (ڤيديو مدته ٣٠ ثانية)

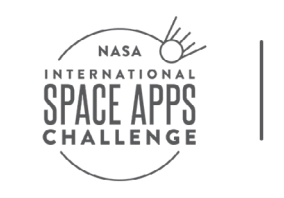

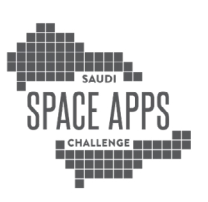

### شريك استراتيجي

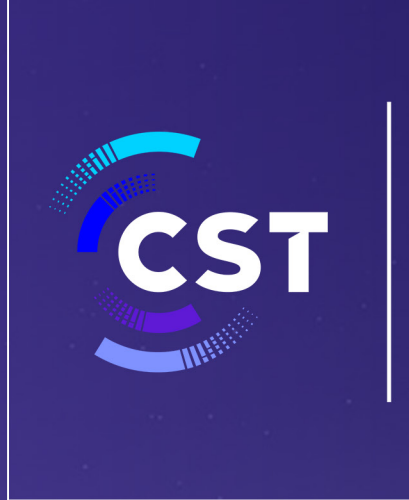

هيئة الاتصالات والفضاء والتقنية Communications, Space & **Technology Commission** 

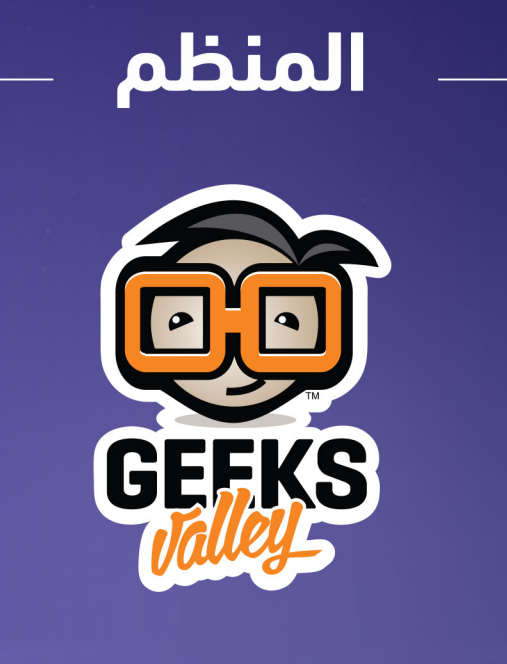